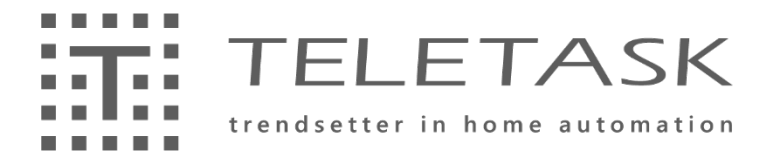

## DoIP Domotics over IP

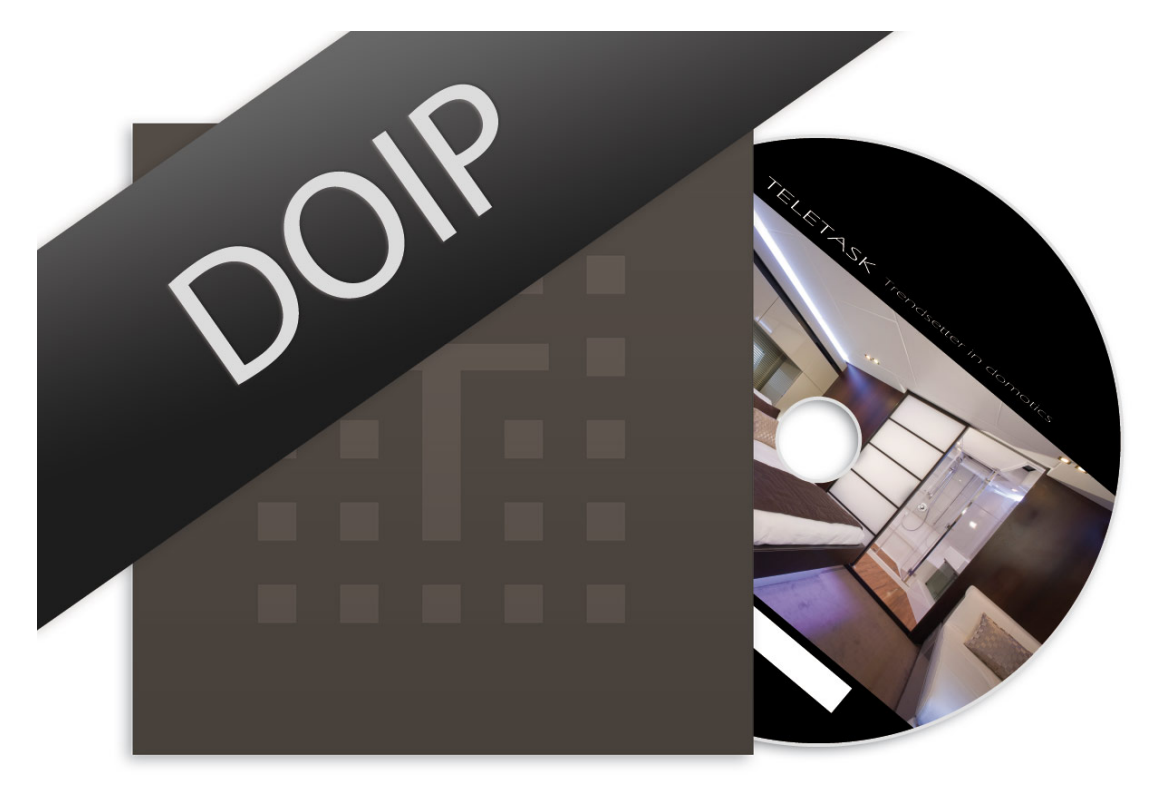

# TDS15132 library

**20/04/21**

#### <span id="page-1-0"></span> $\mathbf 1$ **Table of contents**

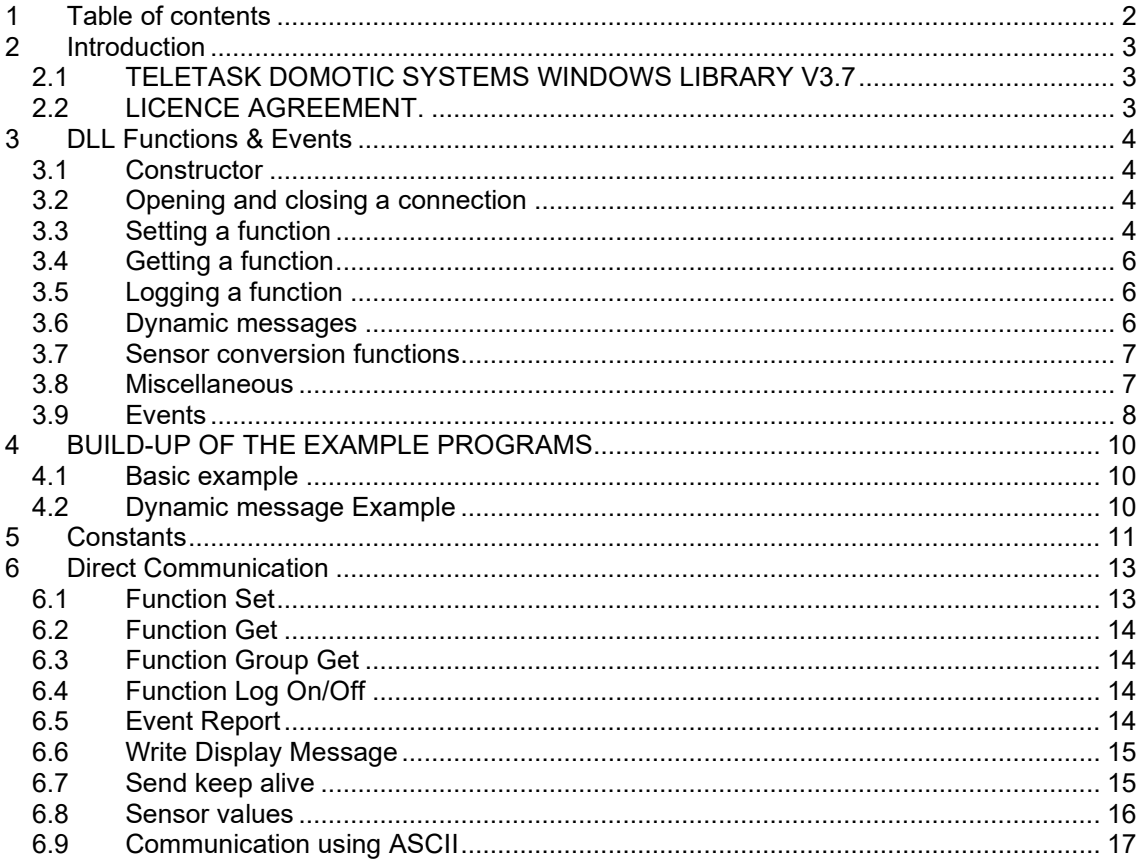

### <span id="page-2-0"></span>**2 Introduction**

#### <span id="page-2-1"></span>**2.1 TELETASK DOMOTIC SYSTEMS TDS15132 library (windows library 3.7)**

Platform: To be used on PC's with Microsoft Windows Vista, Windows 7 or Windows 8.

It is the purpose to generate a start-up environment for software developers, who are interested in generating their own PC-based control environment for the TELETASK domotics systems. In this way the developer can create his own user interface and connected solutions and services using a standard personal computer.

This situation should stimulate creative minds in working with their own control environment as an exclusive add-on to a TELETASK system. In this way the developer can generate solutions which are not available at TELETASK but only on his own to be commercialized platform.

This Library is to be used with the TELETASK DoIP central units.

#### <span id="page-2-2"></span>**2.2 LICENCE AGREEMENT.**

The "TELETASK WINDOWS LIBRARY V3.4" consists of three parts:

- A 'dynamic link library' (DLL) which implements all necessary functions to communicate in an easy way with the "TELETASK central unit"
- Some examples on the use of the DLL
- The setup of the protocol to communicate with the "TELETASK central unit" without the use of the DLL e.g. for communication from a none Windows device.

The Licence agreement refers to all three parts of the "TELETASK WINDOWS LIBRARY V3.4"

To use the TDS LIBRARY V3.4 the TELETASK DoIP Open Protocol license (TDS15132) is needed.

TELETASK has the right to make any changes to this library at any point without any prior notice.

Due to the unlimited freedom of the developer, it is impossible for TELETASK to give free support or to carry any responsibility on the use and the results of the use of this libraries in any way. Claims in any way for any reason are not taken into any consideration. By using this libraries, the developer and the user agree with this statement.

#### <span id="page-3-0"></span>**3 DLL Functions & Events**

#### <span id="page-3-1"></span>**3.1 Constructor**

To create a new Instance of "Tds\_Port", two constructors are available

- public Tds Port(string SrvName, int SrvPort, int Tag)
- public Tds Port(IPAddress Address, int SrvPort, int Tag)

The two constructors can be used to create a "Tds Port" for opening an Ethernet connection. As first parameter you can either pass a string (e.g. a domain) or an IP-address. The "SrvPort" parameter is the port number to which you want to connect. The port number used on the DoIP central unit for communication with the TELETASK Library is **55957**.

The "Tag" parameter is a general purpose integer you can use for a variety of reasons (e.g. To identify the connection if you build an application with multiple connections)

#### <span id="page-3-2"></span>**3.2 Opening and closing a connection**

• public bool Connect()

The Connect method is used to open the "Tds\_Port", if the connection was successfully established, or the connection was already opened "*true*" is returned, if connecting failed the return value is "*false*".

• public void Close()

The "Close" method closes the connection, it is advisable to call this method before you exit your program or if you do not intend to send or receive data for a longer period.

• public void KeepAlive()

This function should be called regularly to keep the socket open when no other data is being sent. If no data is sent for 5 minutes the central unit will close the connection.

#### <span id="page-3-3"></span>**3.3 Setting a function**

- public int FunctionSet(byte Cen, int Fnc, int Number, byte Setting)
- public int FunctionSet(byte Cen, int Fnc, int Number, byte Setting, byte[] Data)

Whit this functions you set the indicated function to a state that corresponds the setting and the data (if needed)

INPUT:

- Cen = the number (from 1 10) of the central unit of the output for: FNC\_REL, FNC\_DIM, FNC MOTORFNC, FNC SENSOR, FNC AUDIO. For all other functions the Cen parameter must be 0.
- Fnc: One of the constants starting with 'FNC\_'
- Number: The number of the outputs.
- For most functions the "Data" parameters are not used. The setting parameter can be SET\_ON, SET\_OFF or SET\_TOGGLE.
- For dimmers the setting parameter needs to be 0-100 indicating the level to which you want to set the dimmer.
- For function Regime Number the Regime you want to activate (Auto, Workday, Weekend, Simulation, None, Custom). All regimes, except "Custom" need to have the Setting SET ON, "Custom" can also have the setting SET OFF.
- For the motors there most are no "Data" parameters, The setting can be: "SET\_MTRSTOP", "SET\_MTRSTARTSTOP", "SET\_MTRUPSTOP", "SET\_MTRDOWNSTOP" and "SET\_MTRUPDOWN". Also MOTOR\_UP = 1, MOTOR\_DOWN = 2 is available

Actions with parameter:

MOTOR\_GO\_TO\_POSITION(=11) one data parameter = requested % of the motor MOTOR SUN PROTECTION(=15) one data parameter =  $OFF(0) ON(0xFF)$ 

- For FNC AUDIO there are no "Data" parameters, The setting can be: SET AUDIOUP, ..., SET\_AUDIOKEY9 (see Constants for the full list of audio actions).
- For FNC\_TPKEY number is the input number, Setting can be SET\_PULSE, SET\_CLOSED or SET\_OPENED.
- For the FNC SENSOR the number of "Data" parameters depends on the setting, the possibilities are:

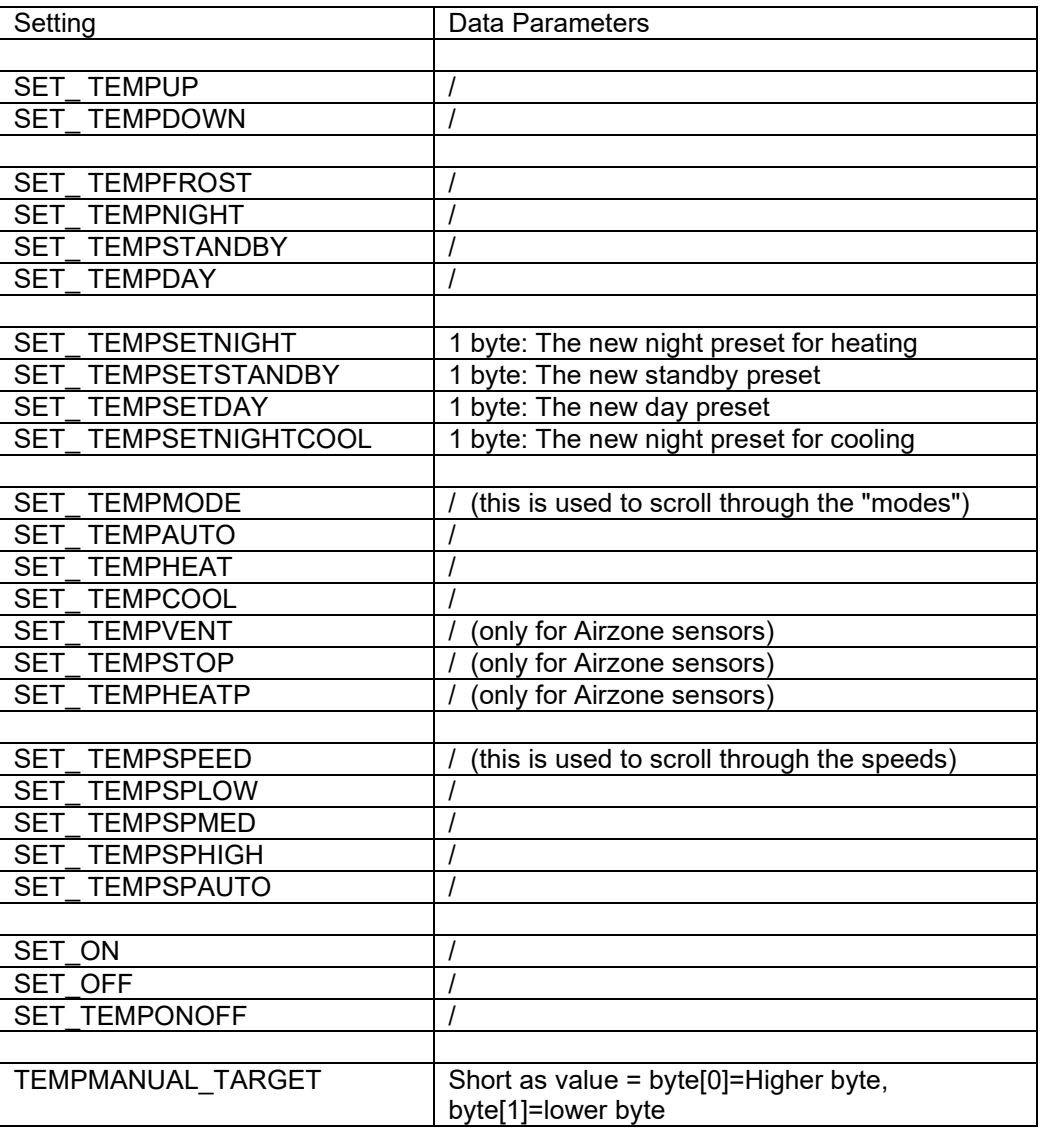

Note that the parameters for night, standby an day need to be recalculated to a "TDS" value, see the conversion functions.

- Example: If you set cen = 1, Fnc=FNC\_RELAY, Number=3, State=255 the central unit will set the Relay with number 3, on Central Unit 1, to ON.

OUTPUT: (Return value)

- 0 = Message successfully transmitted
- -1 = communication port not opened
- $-2$  = No Answer

#### <span id="page-5-0"></span>**3.4 Getting a function**

• public int FunctionGet(int Cen, int Fnc, int Number)

This function asks for the state of the indicated function. As a result of this function an Event will occur (regardless if the LOG channel for the function is open or not).

INPUT:

- Cen: see FunctionSet
- Fnc: see FunctionSet ( + FNC\_COND, except FNC\_TPKEY)
- Number: see FunctionSet.

OUTPUT: see FunctionSet.

#### <span id="page-5-1"></span>**3.5 Logging a function**

• public int FunctionLog(int Fnc, int Setting)

This function will open/close a channel for the function Example: If you call this function with the parameter Fnc=FNC\_RELAY and State= SET\_ON, all changes on relays will occur as 'event'! In case you set State=SET\_OFF no more events will occur from relays.

After a PROSOFT download, all channels will be closed.

INPUT:

- Fnc: see FunctionSet ( + FNC\_COND, except FNC\_TPKEY)
- Number: see FunctionSet.

OUTPUT: see FunctionSet.

#### <span id="page-5-2"></span>**3.6 Dynamic messages**

• public int WriteDisplayMessage(int Cen, int[] BusNr, int[] Address, bool Message, bool Ascii, String Line1, String Line2, int Beeps)

This function can be used to create "*Dynamic messages"*.

Example: If you call this functions with the parameters Cen = 1 BusNr =  $\{1, 2\}$ , Adres =  ${1, 7}$ , Message = false, Ascii = true, two lines of text and Beeps = 10. An ALARM will appear on the interfaces of central unit 1 with addresses BusNr = 1, Adres = 11 & BusNr = 2, Adres = 7, displaying the two lines of text, and the interfaces will beep 10 times. To create a Message/Alarm on all interfaces: set BusNr =  $\{0\}$ , Adres =  $\{0\}$ 

INPUT:

- BusNr, Adres: Two arrays of the same size that contain the bus number(s) and interface address(es) of the interface(s) on which to display the Message/Alarm
- Message: true for a "message", false for an "alarm".
- Ascii: true for a text containing only ascii characters, false for text containing non ascii characters. (text with non ascii characters needs to be in the unicode "UTF-16" format. Unicode text can only have 8 characters)
- Line1, Line2 The two lines of text for the message limited to 16 ascii characters or 8 unicode characters for each line.
- Beeps, the number of times the interface(s), on which the message is displayed, should beep.

OUTPUT: see FunctionSet.

#### <span id="page-6-0"></span>**3.7 Sensor conversion functions**

• public double ConvertSensValToTemp(int val)

This function converts an integer value (derived from the event 'Report' with Fnc= FNC\_SENSOR) to degrees Celsius. This is needed for Day an Night values, for standby values, you only have to divide by 10 (because standby is expressed as a difference from the Day/Night value)

• public int ConvertSensValToHum(int val)

This function converts an integer value (derived from the event 'Report' with met Fnc= FNC SENSOR) to % humidity.

• public double ConvertSensValToLux(int val)

This function converts an integer value (derived from the event 'Report' with Fnc= FNC SENSOR to a lux value.

• public int ConvertTempToSensVal(double val)

This function converts degrees Celsius to an integer. Required for the Method 'FunctionSet' with Fnc= FNC\_SENSOR and Action = SET\_TEMPSETDAY or SET\_TEMPSETNIGHT. For FunctionSet with Fnc = FNC\_SENSOR and Action = SET\_TEMPSETSTANDBY the temperature value only needs to be multiplied by 10).

• public int ConvertHumToSensVal(double val)

This function converts % humidity to an integer. Required for the Method 'FunctionSet' with Fnc= FNC\_SENSOR and Action = SET\_TEMPSETDAY or SET\_TEMPSETNIGHT.

• public int ConvertLuxToSensVal(double val)

This function converts a lux value to an integer. Required for the Method 'FunctionSet' with Fnc= FNC\_SENSOR and Action = SET\_TEMPSETDAY or SET\_TEMPSETNIGHT.

• For 'General analog' and 'Pulse counter' sensors there are no conversion functions available in the library. You can write your own conversion functions, see the 'Sensor Values' in the chapter 'Communication' for more info.

#### <span id="page-6-1"></span>**3.8 Miscellaneous**

• public String GetPortName()

This function will return the name of the "Tds\_Port" (the name or the IP-address)

• public int GetTag()

This will return the "Tag" associated with the "Tds\_Port".

#### <span id="page-7-0"></span>**3.9 Events**

public delegate void ReportEventHandler(Tds Port sender, int Cen, int Fnc, int Number, int[] Parameters);

This event occurs when something changes in the central unit (on condition that the log channel is open), or as result of a "FunctionGet".

- For most functions there is only one extra parameter, this parameter indicates the state of the function. This can be SET\_ON, SET\_OFF, or the active source for an audio system (or SET\_AUDIOOFF if the audiozone is OFF).
- For a dimmer this a percentage from 0 to 100%. (It is possible that 3 extra bytes are available, they can be ignored).

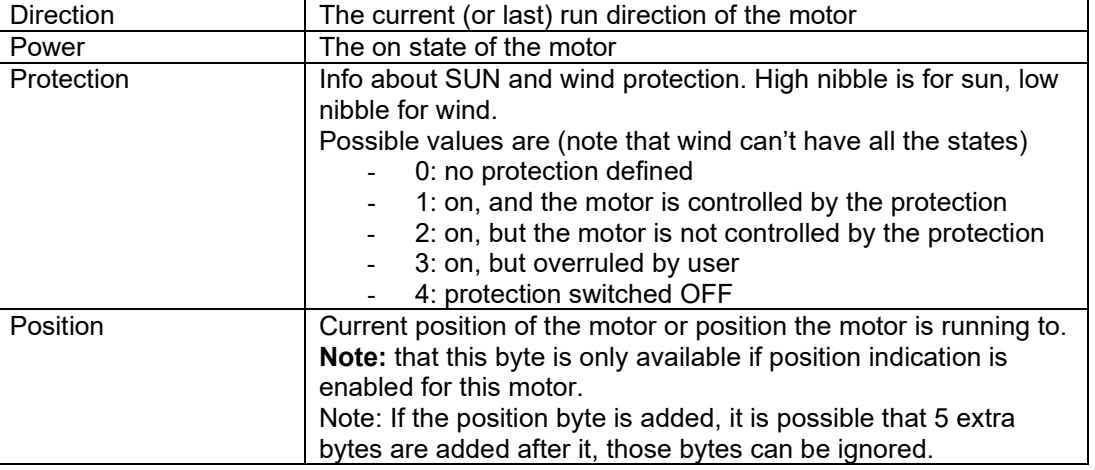

For a motor the parameters are:

For the sensors the parameters are (note that sensor values need to be recalculated to °C, % hum or Lux value. Also note that the Value, Target, Day and Night are 2 bytes long, a value >= SENS\_MAX indicates an error )

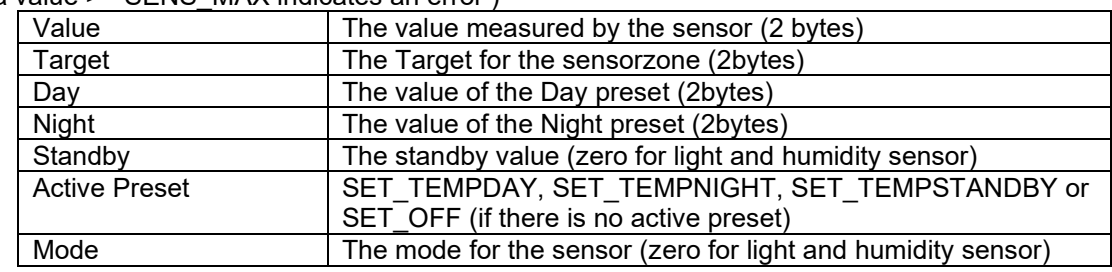

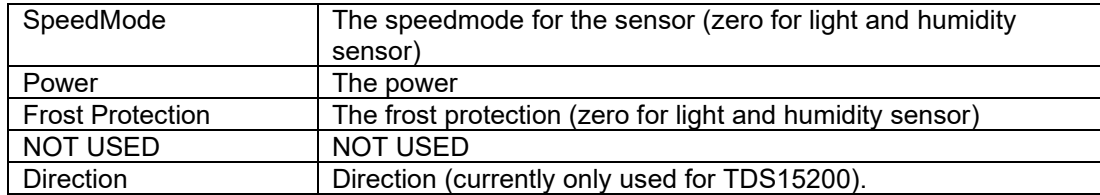

Depending on the sensor type there are some extra bytes:

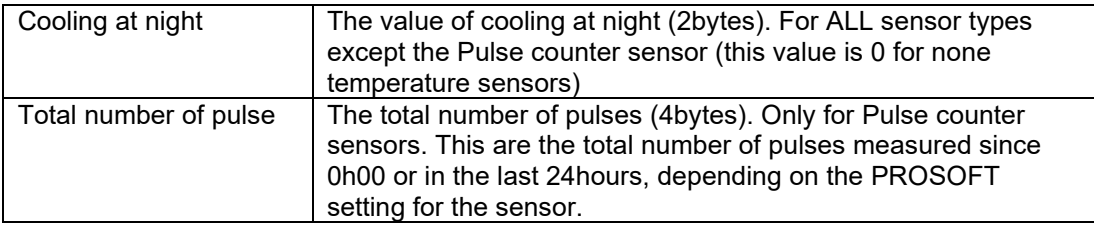

#### <span id="page-9-0"></span>**4 BUILD-UP OF THE EXAMPLE PROGRAMS**

The example programs are based on the following parts:

- The Windows Custom Control TELETASK.DLL wherein the control functions for the TELETASK systems are included.(TDSLIBRARY.DLL is a 32-bit Dynamic link library.)
- A graphical user interface which uses the available control functions on a  $C# 2.0$ environment.

These parts are usable on personal computers which runs on Microsoft WINDOWS XP (sp 2), WINDOWS Server 2003 or WINDOWS Vista operating system.

The included examples are build on the Microsoft .Net framework 2.0. This framework is included on your TELETASK V3.00 CD-ROM and if necessary it will be installed when installing PROSOFT.

The program sources are included on your CD-ROM and have to be opened in Visual Studio 2005.

#### <span id="page-9-1"></span>**4.1 Basic example**

This example allows to connect to one TELETASK central unit. With this program you can SET and GET a function and open and close a LOG channel. The received data from the TELETASK central unit is displayed as a series of bytes.

#### <span id="page-9-2"></span>**4.2 Dynamic message Example**

This demo allows you to connect up to two MICROS+ central units to activate a dynamic message on one or two central units.

The Socket information (IP-address and port number) for each of the Ethernet connections can be set in the top part of the Form.

In the Centre of the Form you can enter the AUTOBUS address of the interface on which you want to display the message and the two lines of text for the message.

At the bottom there are four buttons, the first sends the message to MICROS+ A, the third button does the same but to MICROS+ B and the middle button will simultaneously handle the writing of the message on both the MICROS+ central unit (the two central units need to have display interface on the same address).

#### <span id="page-10-0"></span>**5 Constants**

The functions in the DLL use a parameter *"Fnc*" and can have following values

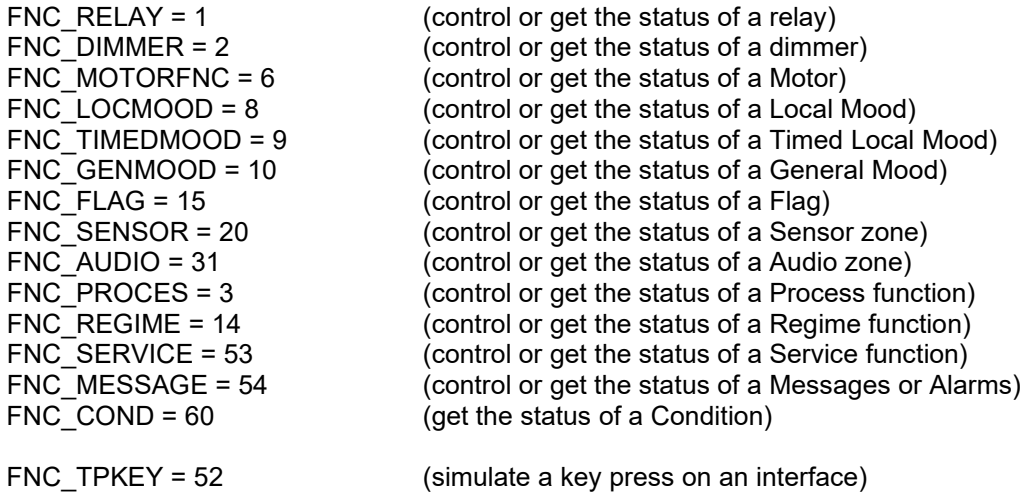

The Setting can have the following values

SET\_ON = 255 SET\_TOGGLE = 103  $SET$  OFF = 0

SET\_DIM = 0 - 100 (The level to which you want to set the dimmer)

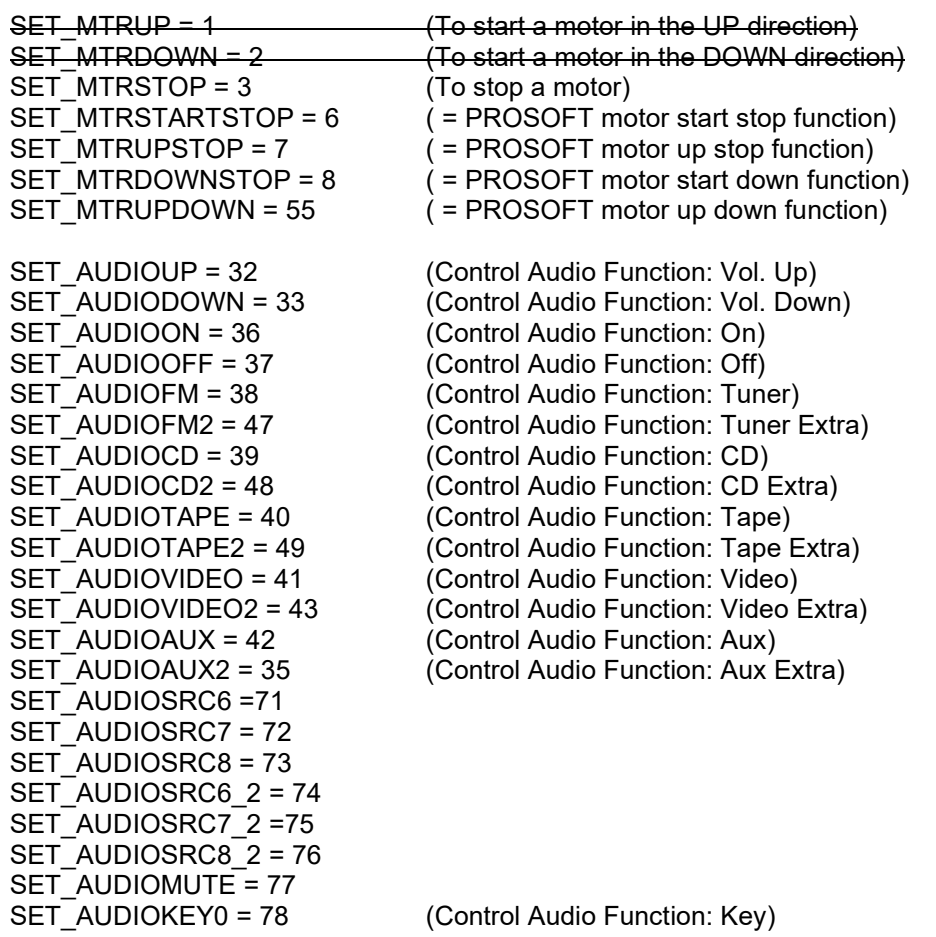

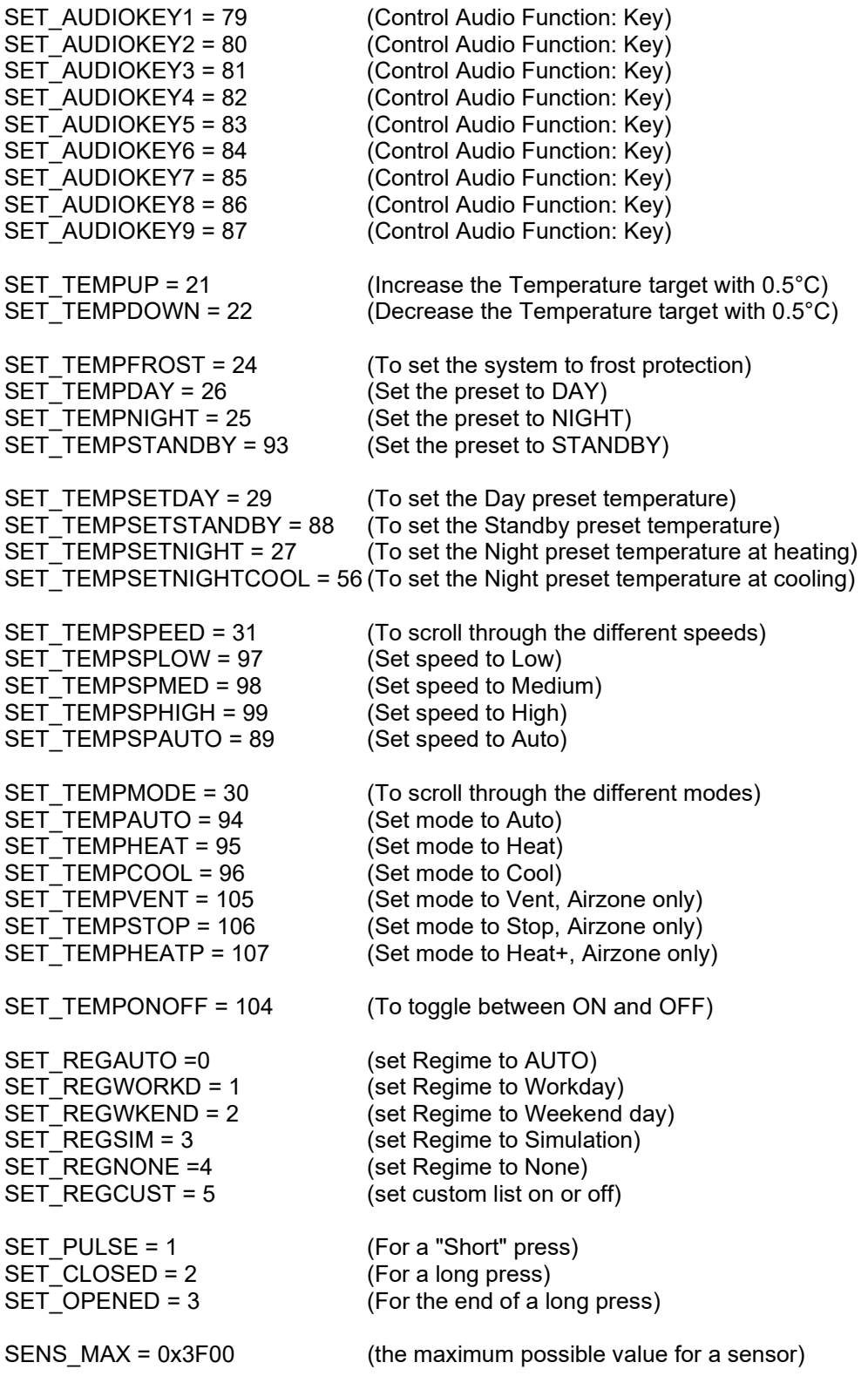

#### <span id="page-12-0"></span>**6 Direct Communication**

This section describes what you have to know if you write your own interface but you won't use the DLL. If you use the DLL you don't have to read this section.

The TDS CENTRAL unit is connected to a CCT (custom command terminal), which has to be operated by the user and can send commands to the TDS CENTRAL. The communication between the CCT and the TDS CENTRAL unit is a standard Ethernet socket on **port 55957**.

All commands and messages in both directions will use the same frame format:

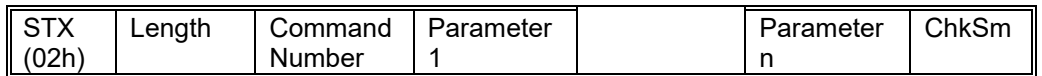

- STX: 0x02 this byte indicates the start of a command (Required)
- Length: the length of the message. the length includes the STX and Length bytes but not the ChkSm byte (Required)
- Command Number: The type of command (Required)
- Parameter 1-n: The data bytes for the given command number (Required except for keep alive)
- ChkSm: A checksum byte, this byte is calclulated as: STX + Length + Command number + Parameters.

When the central unit receives a message with a valid checksum it will send a single acknowledge byte (0x0A). If the acknowledge byte is not received, there is no guarantee that the command is handled.

It is good practice for the CCT to send an acknowledge as well when receiving a valid message from the central unit (note the acknowledge is a single byte, whitout STX, length,…)

If there are parameters that are higher than 255, two bytes are needed for this parameters. In this case the higher byte is sent first.

To get or set an output there is a central unit parameter to define to which central unit an output belongs (from 1 to 10). This parameter is only needed for the functions: FNC\_RELAY, FNC\_DIMMER FNC\_MOTOR, FNC\_SENSOR, FNC\_AUDIO. For all other functions the central unit parameter needs to be 0

#### <span id="page-12-1"></span>**6.1 Function Set**

- Description: This command allows the CCT to set individual functions.
- Direction: From TDS to CCT.
- Length: ? (depending on the number of parameters)
- Command number: 07h
- Parameter 1 = Central Unit
- Parameter 2 = Fnc
- Parameter  $3 & 4$  = Number (2bytes)
- Parameter  $5 =$  Setting

Parameter 6 - ... = Data (optional)

Details: see DLL functions

#### <span id="page-13-0"></span>**6.2 Function Get**

- Description: When the TDS receives this command it reports the state of the specified device.
- Direction: From CCT to TDS
- Length: 7
- Command number: 06h
- $P$ arameter 1 = Central unit
- Parameter  $2 =$  Fnc.
- Parameter  $3 & 4 =$  Number (2bytes)

#### <span id="page-13-1"></span>**6.3 Function Group Get**

- Description: An extension of the Function Get. With this command it is possible to ask for the status of multiple devices of the same type at once.
- Direction: From CCT to TDS
- Lenght: ? (depending on the number of outputs)
- Command number: 09h
- Parameter 1 = Central unit
- Parameter 2 = Fnc
- Parameter  $3 & 4$ , ....... = Numbers (2bytes)

Remark: the central unit will send a separate event report for every device requested with the group get.

#### <span id="page-13-2"></span>**6.4 Function Log On/Off**

- Description: When the TDS receives this command it (de-)activates it's channel for reporting the function! Remark: If you have multiple connections to the TDS, the TDS keeps a list of functions which need to be reported for each connection.
- Direction: From CCT to TDS
- Length: 5
- Command number: 03h
- Direction: From CCT to TDS
- Parameter 1 = Fnc
- Parameter 2 = state

#### <span id="page-13-3"></span>**6.5 Event Report**

- Description: TDS sends this command it the level of the specified load has changed (if the Function Log for this function on this connection has been set) , or as an answer to a Function Get (always)
- Direction: From TDS to CCT
- Length: ?
- Command number: 10h
- Parameter 1 = Central Unit
- Parameter 2 = Fnc
- Parameter  $3 & 4 =$  Number (2bytes)
- Parameter 5 = ErrorState (Not Used)
- Parameter  $6 ... = State(s)$

Details: See DLL functions

#### <span id="page-14-0"></span>**6.6 Write Display Message**

- Description: This Command can be used to create a "Dynamic Message"
- Direction: From CCT to TDS
- Length: ?
- Command number: 04h
- Parameter 1 = Central Unit
- Parameter 2 to n = Bus numbers
- Parameter n+1 to 2\*n -1= Address numbers
- Parameter  $2<sup>*</sup>n$  = Message (1 for message, 0 for alarm)
- Parameter  $2<sup>*</sup>n + 1 = Ascii (1 for ascii, 0 for Unicode)$
- Parameter  $2^*n+2$  to  $2^*n+17$  = Line 1
- Parameter  $2<sup>*</sup>n+18$  to  $2<sup>*</sup>n+33$  = Line 2
- Parameter  $2<sup>*</sup>n + 34 = Beeps$

#### <span id="page-14-1"></span>**6.7 Send keep alive**

- Description: This command can be send to keep the socket open.
- Direction: From CCT to TDS
- Length  $= 3$
- Command number: 0xBh

Remark: if no data is send from the CCT to the TDS the TDS will close the connection after some minutes.

#### <span id="page-15-0"></span>**6.8 Sensor values**

All sensor values communicated with the central unit are in a two byte(short) format, to convert between the actual states and this two byte format, use the following conversions (Also note that values >= SENS\_MAX indicate an error with the sensor.

#### *6.8.1 Temperatures*

REPORTS 2 bytes: To change from short to °C: short/10 -273 To change from °C to short: °C+273 \*10

Note: this formula applies for actual states, for temperature differences (the STANDBY value) you only need to multiply or divide by 10 (e.g.  $\pm$  3.5°C = 35)

SETS 1 byte: To change from byte to °C: (byte/2)-40 To change from °C to byte: (temp+40)x2

#### *6.8.2 Humidity*

Byte =  $%$  humidity

#### *6.8.3 Lux values*

To change from byte to lux =  $(10^{(byte / 40)}) - 1$ To change from lux to byte =  $Log10(lux + 1) * 40$ 

#### *6.8.4 General Analog Sensors*

With Smax en Smin being the minimum and maximum values for "value", the value can be calculated from the short as:

- 4-20mA: Value = ( ( ( Smax – Smin ) / 720 ) x ( short - 180) ) + Smin
- 0-20mA:

Value =  $(($  (  $Smax - Smin) / 900$   $)$  x value  $) + Smin$ 

0-10V and 5-10V

Value = ( ( ( Smax - Smin) / 1023) x value ) + Smin

#### *6.8.5 Pulse counter sensors*

For pulse counter sensor there are two recalculations possible:

- The real time value, with
	- $\circ$  PU = number of pulses per unit
	- $\circ$  rtU = number of realtime Units per unit
	- $\circ$  sec = number of seconds in the timebase
	- can be calculated as
		- Value = (short  $*$  rtU  $*$  sec ) / (3600  $*$  PU)
- The total value (note this is a four byte value (int32)): Value = int32 / number of pulses per Unit

#### <span id="page-16-0"></span>**6.9 Communication using ASCII**

In some cases it is impossible to send binary data to the central unit e.g. when trying to control the TELETASK system from a third party device that does not support binary communication.

In this case you can also use ASCII (text), to send commands **to** the central unit. All commands can be sent using ASCII but replies from the central unit will always be binary.

To send a command to the central unit in ASCII, first determine what the command would be in binary. E.g. To switch on relay five the bytes to send to the central unit are:

2 (STX), 8 (length), 7 (Function set), 1 (central unit nr) 1 (function type, relay), 0 and 5 (function number int two bytes) 255 (= ON, use 0 for OFF and 103 for 'Toggle') 23 (checksum)

The ASCII string that needs to be sent to the central unit for the same command is:

s,8,7,1,1,0,5,255,23,

Note that:

- The 'STX' has been replaced with an 's' characters
- All the bytes are replaced by on ore more ASCII number characters
- The bytes are separated by ',' characters
- There must be a comma after the checksum value